Инструкция по компиляции, установке и тестированию экземпляра программного обеспечения программного обеспечения базовой системы ввода-вывода "Рикор"

# Оглавление

<span id="page-1-0"></span>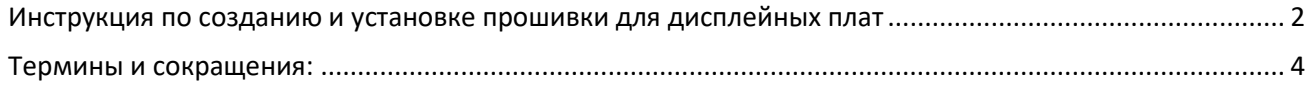

## Инструкция по созданию и установке прошивки для дисплейных плат

Шаг 1 – Предварительные условия:

- Установите операционную систему Microsoft Windows.
- Подготовьте ПК с минимум 4 ядрами CPU, 8 ГБ ОЗУ и 10 ГБ свободного места на HDD/SSD.
- Установите Visual Studio, WinDDK, WinRAR и программу для работы с микросхемами, например Xgpro.
- Шаг 2 Установка Python и компилятора:
	- Установите Python и добавьте его в системный PATH.
	- Распакуйте компилятор прошивки, например RikorBIOSComp, используя WinRAR.

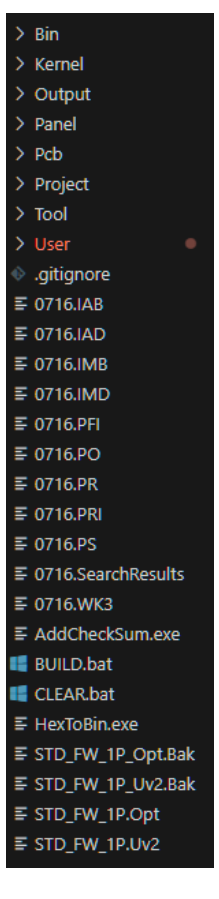

• Убедитесь, что в папке компилятора есть файлы конфигурации и батч-файлы для сборки (например, BUILD.bat).

Шаг 3 – Компиляция прошивки:

• Запустите команду python -m build\_tool.web.webbuild для компиляции исходного кода прошивки.

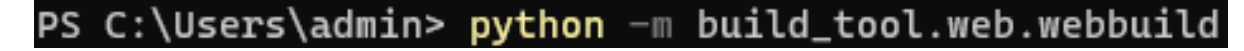

• Отследите процесс в командной строке и убедитесь, что сборка завершается без ошибок.

#### Шаг 4 – Программирование микросхемы:

• Используйте программу Xgpro или аналогичную для загрузки скомпилированной прошивки на микросхему.

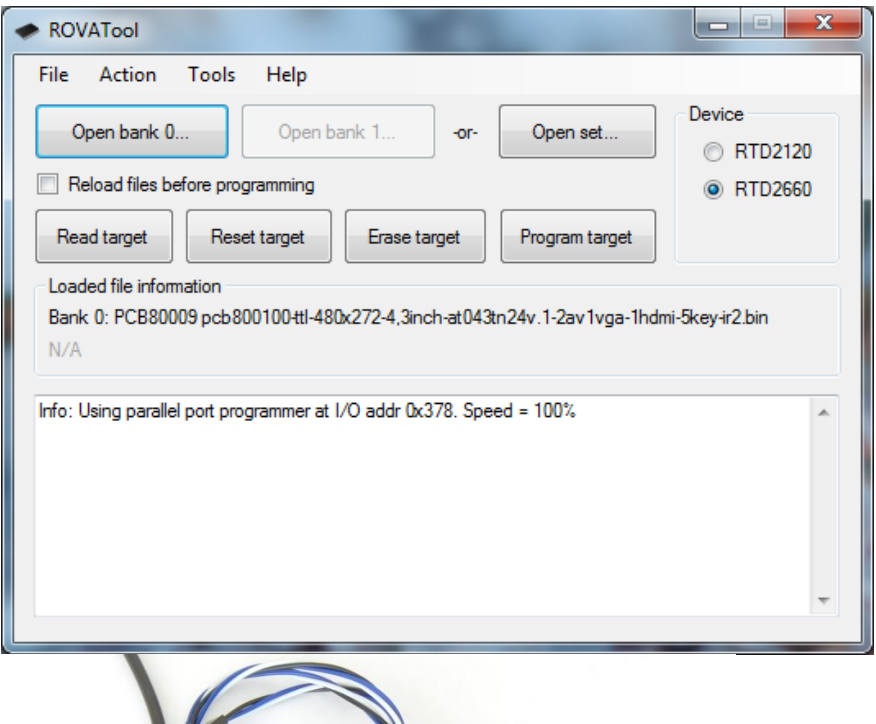

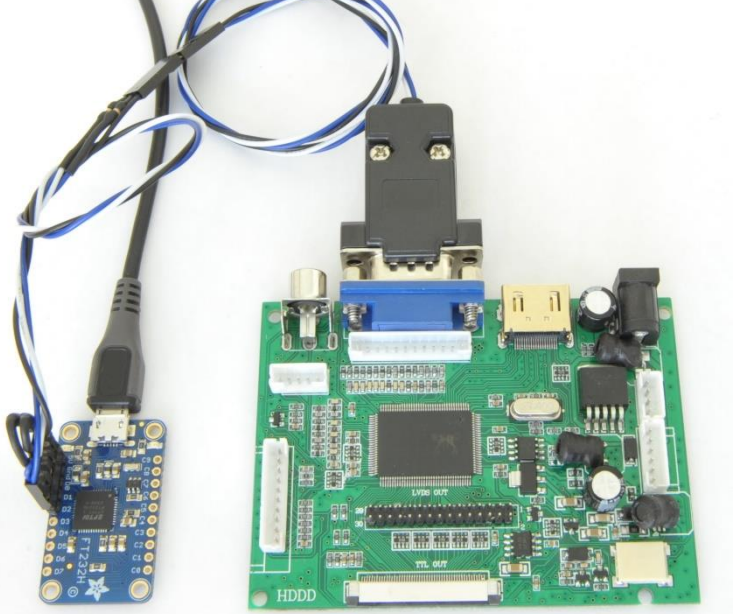

• Следуйте инструкциям программы для выбора микросхемы и записи файла прошивки.

### Шаг 5 – Тестирование прошивки:

- Проведите тестирование прошивки на дисплейной плате.
- После подтверждения работоспособности прошивки установите микросхему на материнскую плату и проведите окончательное тестирование устройства.

#### Дополнительные инструкции:

• Убедитесь, что у вас есть необходимые кабели для подключения программатора и паяльник для монтажа микросхемы на плату.

## <span id="page-4-0"></span>Термины и сокращения:

**CPU** – Центральный процессор, основная исполнительная единица компьютера.

**ОЗУ** – Оперативная память, используется для временного хранения данных и инструкций для CPU.

**HDD/SSD** – Устройства постоянной памяти, жесткий диск и твердотельный накопитель соответственно.

**WinDDK** – Windows Driver Development Kit, набор инструментов для разработки драйверов Windows.

**WinRAR** – Программа для архивации файлов.

**Xgpro** – Программное обеспечение для работы с программаторами микросхем.

**.bat** – Файл пакетного скрипта в DOS, Windows, используемый для автоматизации запуска программ.

**PATH** – Переменная среды в операционных системах, определяющая пути поиска исполняемых файлов.

**Python** – Высокоуровневый язык программирования, который часто используется для скриптов и разработки программного обеспечения.

**IDE** – Интегрированная среда разработки, набор программных инструментов, используемых программистами для создания ПО.